# **BILLED BEHANDLING GRAFIK &**

## **Opgaven**

Disse to billeder er samkopieret da de skulle bruges til mit liv&stil indstik. På grund af den nye persondatalov, skulle ansigtet på babyen skiftes ud med et andet billede. Billedet er fra Colourbox og er derfor i høj opløsning.

#### **Justering af hoved**

Jeg er startet med at få baby hovedet, jeg skal bruge, fritlagt med Pen Tool. Derefter er det tilpasset i størrelse og vinkel.

Der er brugt Curves og Hue/saturation til at farvekorrigere ansigtet, og fjernet det røde farvestik fra hovedet jeg skulle bruge. Jeg er gået efter at ramme farven på den originale babys hænder og fødder.

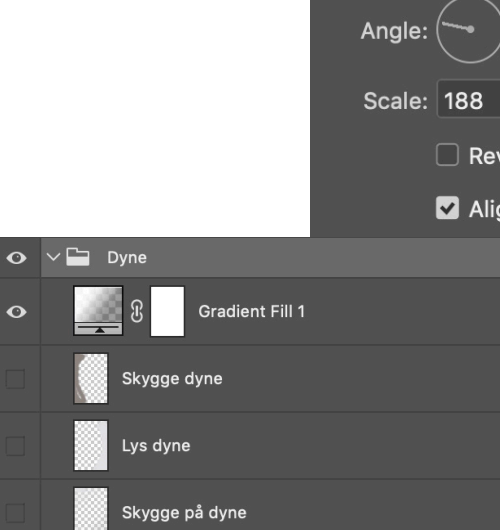

Gradient:

Style:

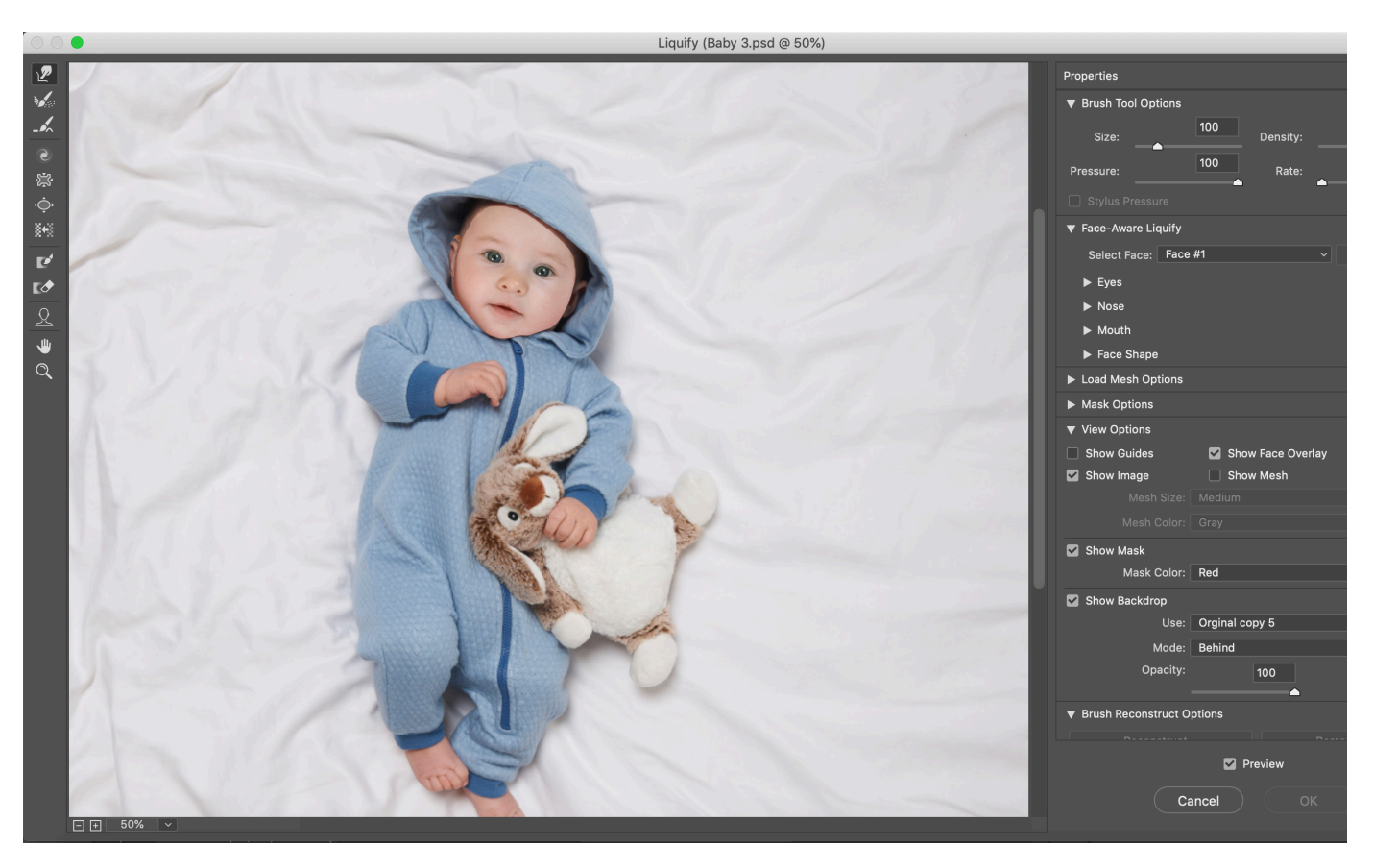

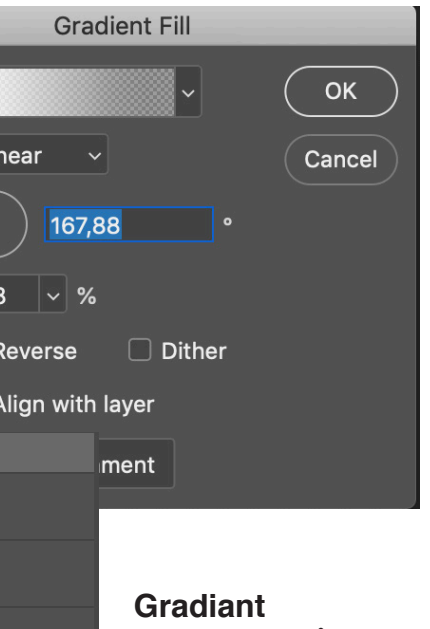

Har jeg brugt på dynen, for at justere lys og skygge i forhold til hvordan lyset falder i ansigtet på babyen, så det ser mere naturligt ud.

# **Brugte billeder**

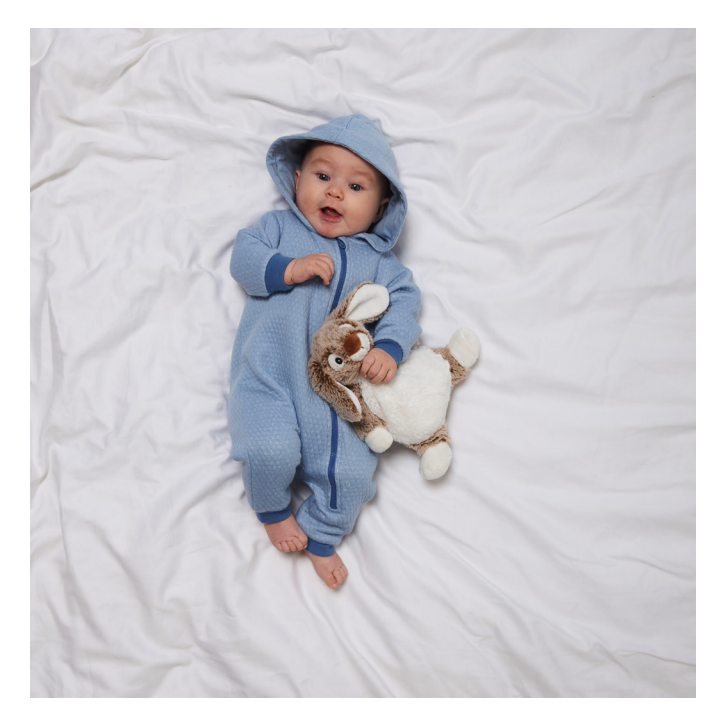

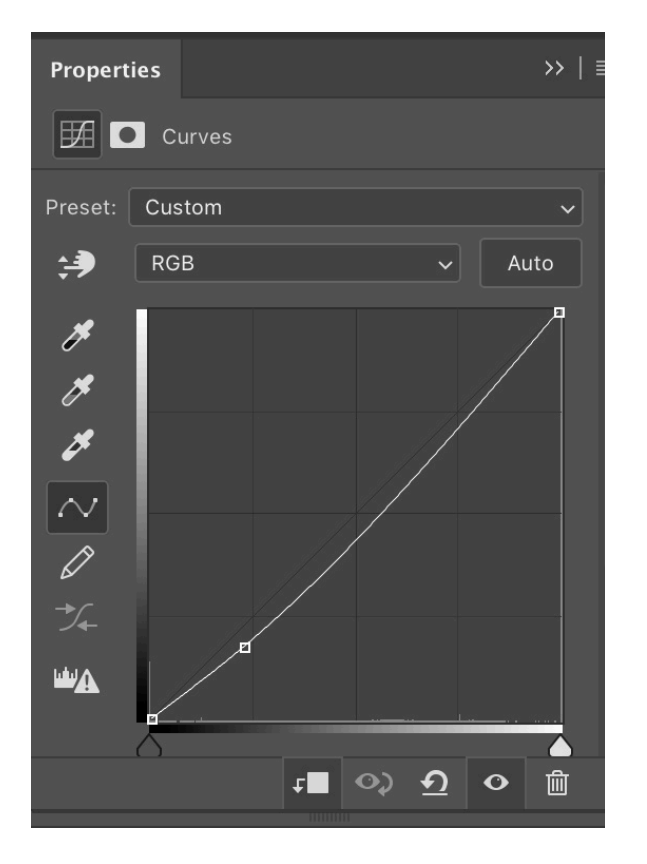

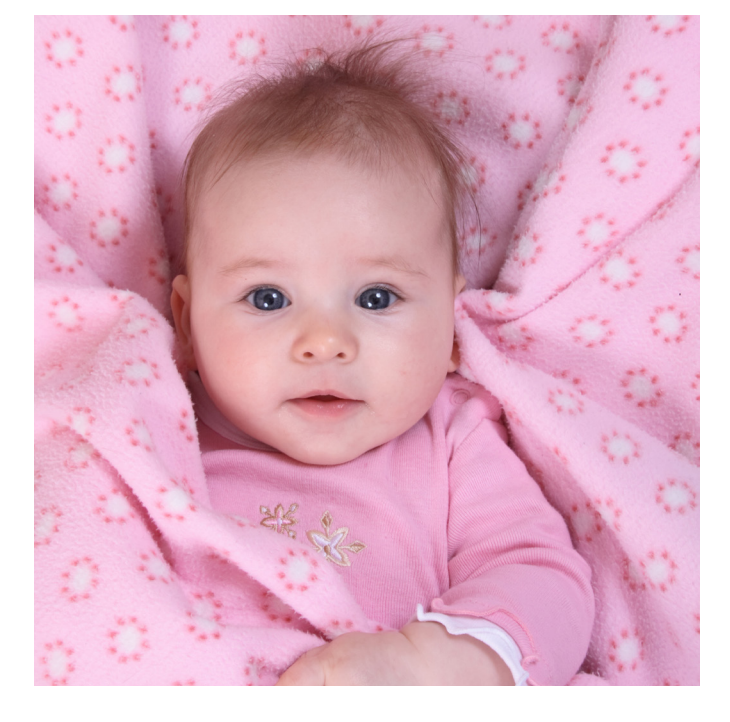

### **Liquify**

Har jeg anvendt for at kunne bruge skyggen fra hovedet på den originale baby. Jeg har brugt Forward Warp Tool til at forme hovedet forsigtigt efter den originale skyggekant, så jeg kunne bruge den til mit billede.

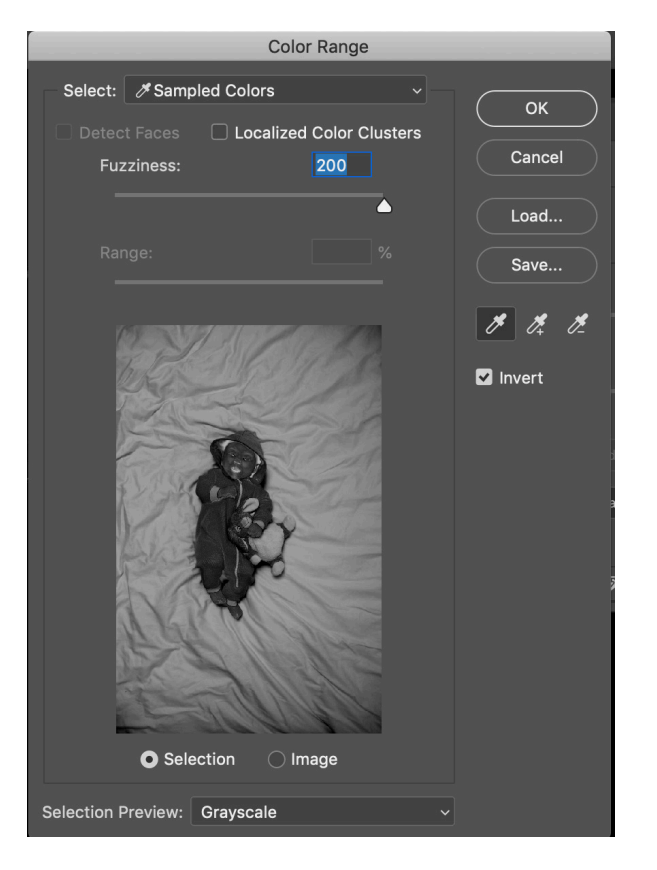

#### **Layer mask**

Der er brugt color range via en layer mask som er lagt på originalbilledet. Der er malet sort over det jeg ikke skulle bruge, så jeg kun havde hovedet tilbage. Derefter har jeg malet til og fra, til jeg syntes at skyggen passede i ansigtet på babyen.

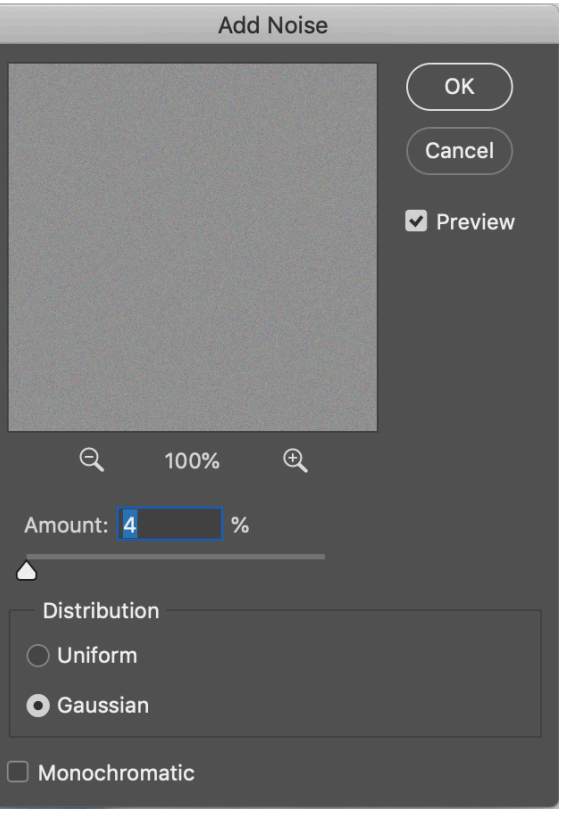

#### **Hænder og fødder**

Jeg har arbejdet med hænder og føddere på originalbilledet. Da jeg syntes babyen manglede lidt farve. Han var meget bleg. Jeg har brugt curves til den ene hånd og fødderne, også har jeg brugt Hue/saturation til venstre hånd.

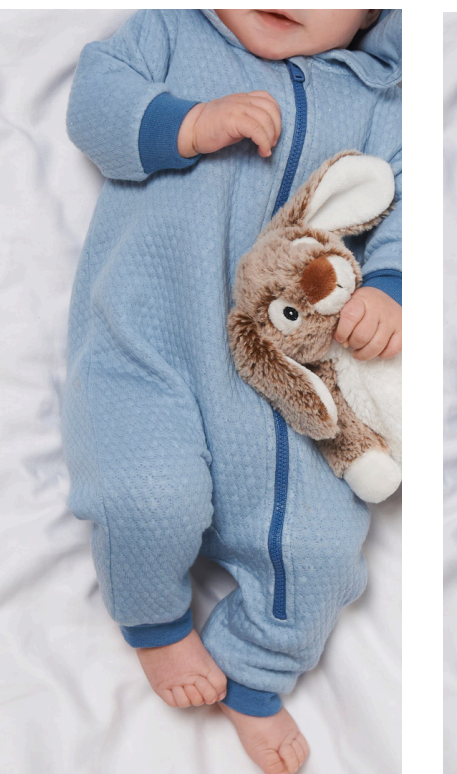

# **Generel brugt til manipulering**

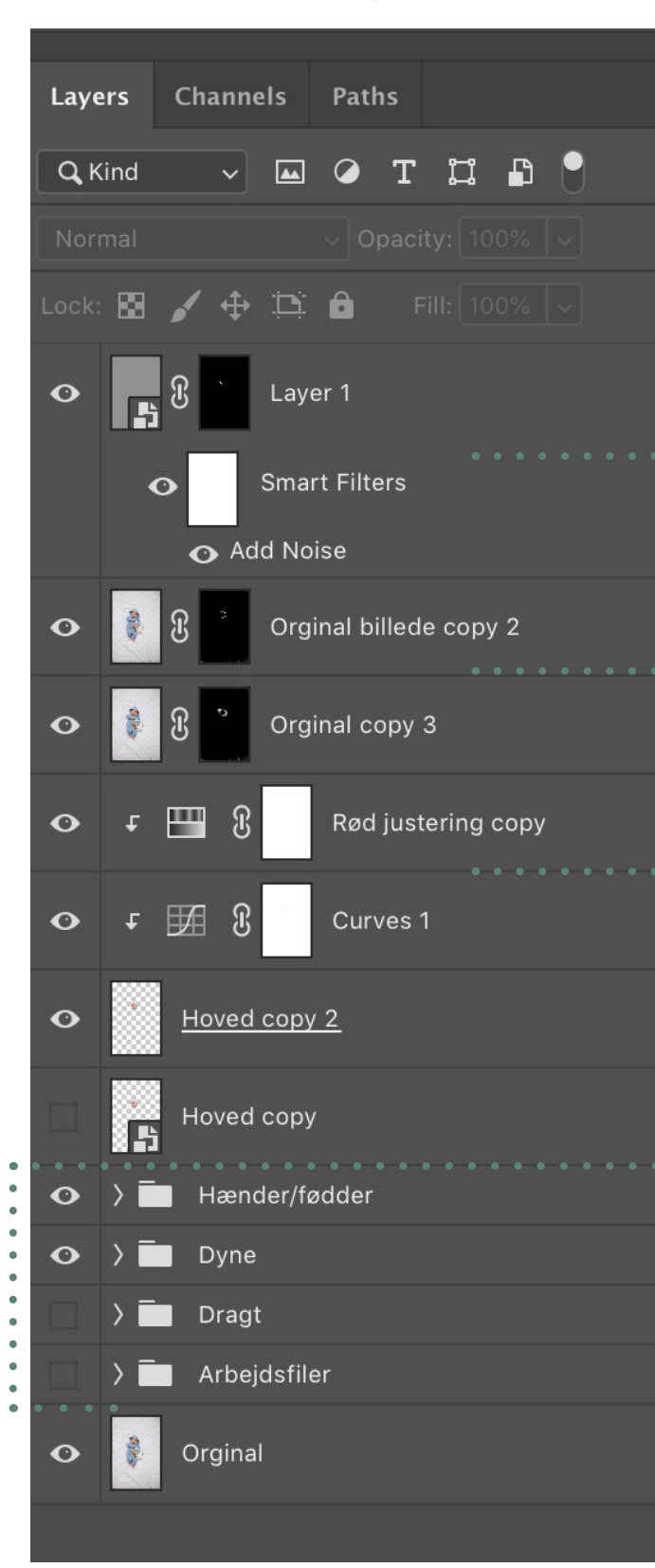

**Layer mask** er en god måde at arbejde med billedet på, fordi man altid kan male frem og tilbage, uden der sker noget med originalbilledet.

**Adjustment layers** Er meget anvendeligt til at farvekorrigere

**Smart object** kan ligesom layer mask altid vende tilbage til originalbilledet, og hvis man anvender filtre på et smart object, lægger det sig som et smart filter og er justerbart.

**Gruppering af lagene** er en god måde at arbejde på, så man kan holde orden og skabe overblik over sine lag.

. . . . .

### **Noise**

Der er brugt noise, for at kanten på hoved ikke skulle stå for skrapt frem, i forhold til resten af billedet. Jeg har valgt at bruge det som et smartfilter, så kan jeg altid gå ind og justere i det.

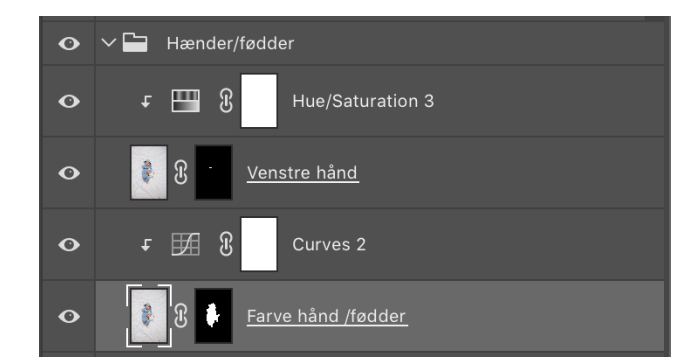

**Før Efter**